# CERCETARI PRIVIND ACHIZITIA DATELOR DE LA SENZORII DE TEMPERATURA SI PRESIUNE

## Studenti: ADĂMACHE Marko<sup>1</sup>, GEORGESCU Alexandru<sup>2</sup>

## Conducători ştiinţifici: Conf.dr.ing George ENCIU, Asist. dr.ing. Adrian POPESCU

REZUMAT: Modulele de achiziție de date, cât și convertorul au fost utilizate pentru preluarea de date cu ajutorul mărcii tensometrice şi a senzorului de temperatură cu prindere magnetică pentru determinarea masei unor produse, respectiv pentru determinarea temperaturii unui motor pas cu pas în diferite situaţii.

CUVINTE CHEIE: Achiziție de date, marcă tensometrică, senzor de temperatură.

### 1.INTRODUCERE

Evolutia sistemelor de achizitie si distributie de date, denumite pe scurt sisteme de achizitie de date (SAD) este strâns legată de dezvoltarea tehnicii în general şi a industriei în special. Se poate aprecia că în momentul de faţă există două mari categorii de SAD: sisteme de achiziţie pentru utilizări generale, folosite în cele mai diverse scopuri (cercetare, educație, etc.) și sisteme de achiziție utilizate în mediul industrial.

În prezent au fost realizate două aplicaţii practice [1][2]: 1.pentru monitorizarea temperaturii exterioare a unui motor pas cu pas, în cazul aplicației cu senzorul de temperatură;

2. Pentru determinarea masei pentru diferite produse, în cazul mărcii tensometrice.

2.1 Determinarea masei pentru diferite produse cu ajutorul mărcii tensometrice

Pentru determinarea masei acestor produse s-au folosit:

- O marcă tensometrica tip PC1 produsă de Flintec;
- $\bullet$  Un modul de achizitie de date model I-7016 produs de ICP DAS;
- Un convertor din RS-485 în USB model I-7561 produs de ICP DAS.

Marca tensometrică folosita are următoarele caracteristici principale:

- Capacitate de 30 de Kg;
- Construcție din oțel inoxidabil;

Calculatorului personal, la care acestea sunt, în general, conectate. Asemenea sisteme au în principal rolul de a achizitiona date specifice unui anumit proces în vederea unei prelucrări ulterioare, procesarea având loc, de regulă, cu însăşi calculatorul la care sunt conectate. În acelaşi timp, calculatorul permite interacţiunea utilizatorului cu SAD, prin intermediul unei interfeţe grafice-utilizator specializată.

## 2.UTILIZAREA SENZORILOR

Marca Tensometrica[5]:

- Protectie împotriva mediului înconjurător IP67 ( IP65 pentru cele de la 7.5 Kg la 10  $Kg$ );
- Dimensiune maximă a platformei este de 600 X 600 mm.

Modulul de achizitie ICP CON I-7016 are următoarele caracterisitici principale[2]:

- 2 canale pentru intrări analogice destinate mărcilor tensometrice;
- Un canal pentru ieşirea analogică;
- Un canal pentru intrarea digitală;
- 4 canale pentru ieşiri digitale;
- Protocolul DCON;
- Configurarea individuală a canalelor;
- Izolare de 3 kVcc.

Convertorul ICP CON I-7561 are următoarele caracteristici principale[2]:

 Compatibil cu specificaţiile standardului de comunicaţie USB 1.1 şi 2.0;

<sup>1</sup> Specializarea Logistică Industrială, Facultatea IMST; E-mail: georgescu04alex@yahoo.com ;

<sup>2</sup>Specializarea Logistică Industrială, Facultatea IMST; E-mail: amarkoluigi@yahoo.com;

- Port de intrare: USB;
- Port de ieşire: RS-232/422/485;
- Tensiune de izolație: 3000VDC;
- Reglează automat viteză de transmisie, suportă rate de transfer diferite şi multiple formate de date;
- Maxim 256 de module pe un segment de reţea RS-485, fără a folosi repetoare;
- Maxim 2.048 de module pe ansamblul unei reţele RS-485, utilizând şi repetoare;
- Instalare de tip: "Plug&Play";
- Este alimentat prin intermediul magistralei USB;
- Compatibil cu sistemele de operare: Windows 98/ME/2000/XP/Vista şi Linux;
- Drivere disponibile: Win98/ME/2k/XP/2003/Vista şi Linux;
- Conector RS-232/422/485: DB9 tată plus mini adaptor de la DB9 tată la bloc terminal.

Componentele aplicaţiei sunt următoarele:

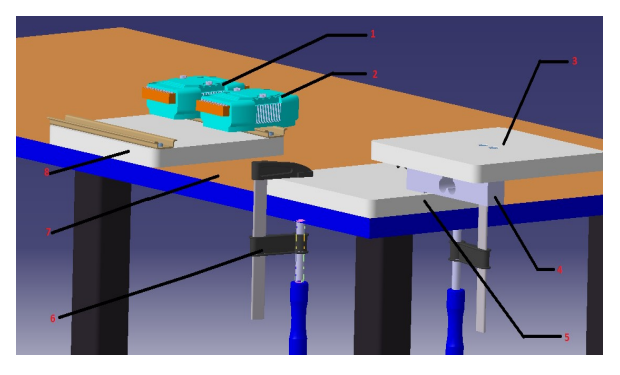

Figura 1: Componente

- 1-Modul de achiziţie I-7016;
- 2-Convertor I-7561;
- 3-Placă superioară pentru susţinerea produselor;
- 4-Marca tensometrică
- 5-Placă de sustinere si poziționare a mărcii tensometrice;
- 6-Menghină folosită pentru poziţionarea şi fixarea plăcii ce susţine marca;
- 7- Masă pe care a fost poziţionată şi fixată aplicaţia;
- 8- Placă prevăzută cu sine DIN pentru fixarea modului de achiziție și a convertorului.

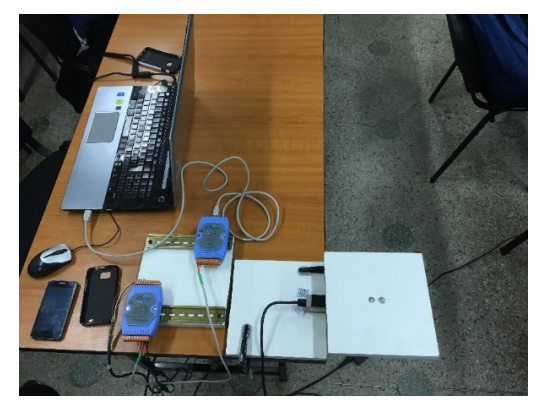

Figura 2: Vedere de ansamblu asupra aplicaţiei

În Figura 1 este prezentată o vedere de ansamblu asupra aplicaţiei pentru achiziţie de date cu ajutorul mărcii tensiometrice ( masă produselor măsurate ).

Modul în care s-au realizat conexiunile sunt prezentate în figura următoare:

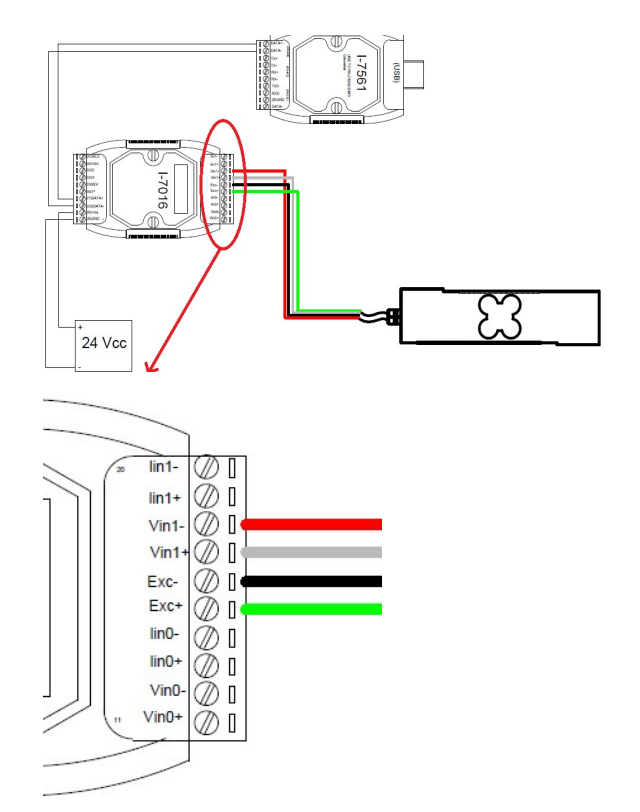

Figura 3: Diagramă de conectare

În Figura 2 este prezentat modul în care a fost realizată conexiunea dintre marcă si modul de achiziție, cât și modul în care a fost realizată comunicarea dintre modulul de achizitie si convertor (RS-485). Comunicarea dintre convertor şi PC se realizează prin USB.

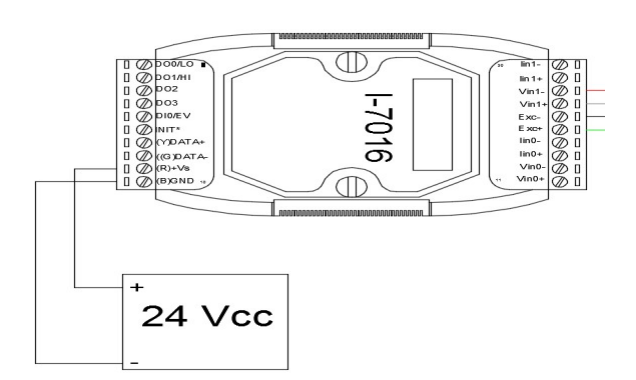

Figura 4: Detaliu cu privire la alimentare

În Figura 3 este prezentat modul în care a fost realizată alimentarea modulului de achizitie de date. Bornă pozitivă a fost conectată la R)+Vs, iar born negativă la B)GND.

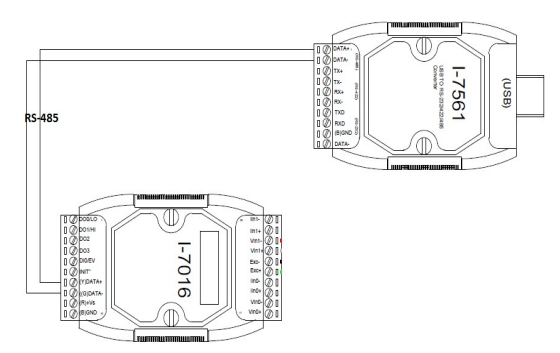

Figura 5 :Detaliu cu privire la conexiunea RS-485

Comunicarea între modulul de achizitie și convertor se va realiza printr-o conexiune de tip RS-485 ce va fi conectată la pinii DATA+ şi respectiv DATA-, de la ieşirile modulului şi de la intrările convertorului.

Comunicarea dintre convertor şi PC a fost realizată printr-o conexiune USB, prin intermediul careea a fost realizată şi alimentarea acestuia.

Achiziţia datelor s-a realizat cu ajutorul unui soft utilitar furnizat de către producătorul modulelor de achiziție numit DCON Utility.

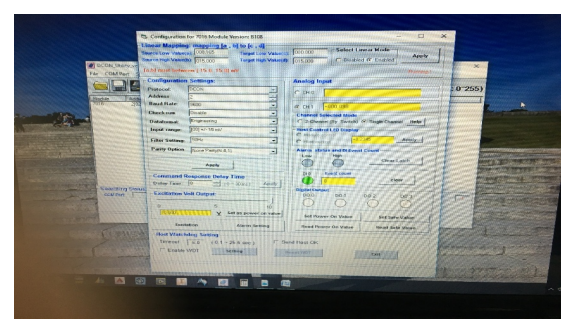

Figura 6: Aspectul general al aplicației DCON Utility

Modul în care se realizează setarea softului, cât şi cum se vor face măsurătorile vor fi prezentate într-o captură video (tutorial).

Ca și aplicație practică am realizat o serie de măsurători pentru 7 produse.

| DENUMIRE PRODUS                 | TENSIUNE IESIRE PUNTE(mV) | MASA PRODUSULUI VERIFICAT<br>$\langle g \rangle$ | MASA PRODUSULUI<br>VERIFICATA CITIN<br>CANTAR DIGITAL (g) | COFFICIENT PENTRU<br>CALCULUI MASEI<br>PRODUSULUI (g) | EROARE<br>(96) |
|---------------------------------|---------------------------|--------------------------------------------------|-----------------------------------------------------------|-------------------------------------------------------|----------------|
| SMARTPHONE ALLVIEW P4i          | 0.081                     | 1185365854                                       | 120                                                       | 0.000683333                                           | 0.01463415     |
| MARTPHONE IPHONE 6S             | 0.102                     | 149.2682927                                      | 150                                                       | 0.000683333                                           | 0.00731707     |
| MARTPHONE HTC ONE M8            | 0.109                     | 159.5121951                                      | 160                                                       | 0.000683333                                           | 0.00487805     |
| APTOP APPLE MACBOOK PRO 13 2016 | 1.066                     | 1560                                             | 1565                                                      | 0.000683333                                           | 0.05           |
| APTOP ASHS ¥552VL               | 1.516                     | 2218 536585                                      | 2230                                                      | 0.000683333                                           | 0.11463415     |
| APTOP TOSHIRA SATELLITE S70     | 1.878                     | 2748.292683                                      | 2750                                                      | 0.000683333                                           | 0.01707317     |
| APTOP TOSHIBA + LAPTOP ASUS     | 3,403                     | 4980                                             | 4980                                                      | 0.000683333                                           | 0              |
|                                 |                           |                                                  |                                                           |                                                       |                |

Tabel 1 : Măsurătorile efectuate

Valorile furnizate de către marca tensometrica au fost comparate cu cele furnizate de catre un către electronic omologat metrologic. Folosind următoarea formula (1) am determinat eroarea, în procente.

Formula 1: E=(Mm-Mc)/100

unde:

- "E" reprezintă eroarea;
- "Mm" este masa măsurată cu marca tensometrica;
- "Mc" este masa măsurată cu cântarul electronic.

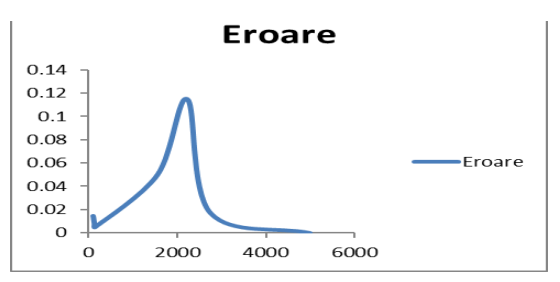

Figura 8 : Graficul de variatie a erorii în funcție de masă

Se observă o creştere rapidă a erorii până la atingerea valorii de 2000 de grame, după care aceasta scade până în momentul atingerii valorii de 4980 de grame , când această devine 0.

Aplicații cu mărci tensometrice:

1.Controller pentru nivelul a 2 tank-uri

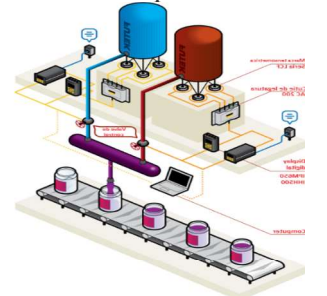

Figura 9.Controlul nivelului în 2 tankuri[1]

2.Reglarea debitului fluxului în funcție de masă acestuia

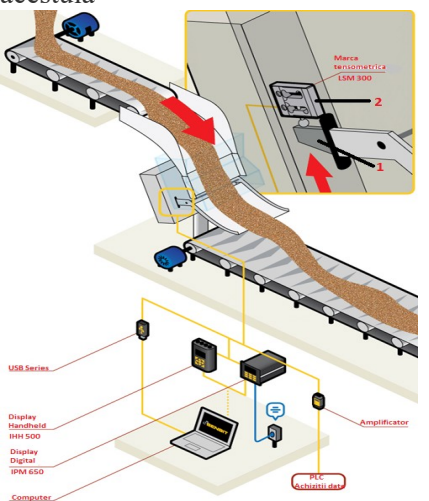

Figura 10: Aplicatie control debit[1]

Această aplicație este folosită pentru măsurarea masei fluxului de particule solide transportate de conveioare.

În această aplicație se foloseste o marcă

tensometrică cu prindere laterală (2) ce este supusă la încovoiere de către pârghia (1).

#### 3.Umplerea automată a containerelor

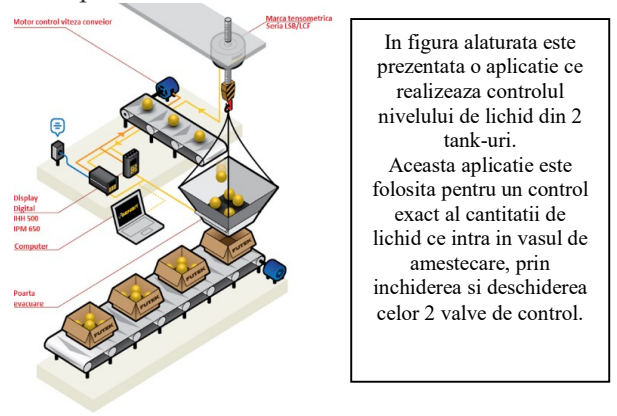

Figura 11: Aplicație dozare la cutii<sup>[1]</sup>

Marca tensometrică monitorizează masa containerului. În momentul în care containerul ajunge la greutatea dorită, poarta de evacuare este deschisă, iar produsul este eliberat în container. Această aplicaţie permite o distribuţie egală a produsului în fiecare container.

### 2.2 Monitorizarea temperaturii unui motor pas cu pas

Pentru a se putea realiza monitorizarea temperaturii au fost necesare următoarele componente:

- Un senzor de temperatură RTD de tip Pt100;
- Un modul de achizitie de date ICP CON model I-7033;
- Un convertor ICP CON model I-7561.

 Senzorul de temperatură folosit are următoarele caracteristici principale:

- Domeniul de temperatură: 50C........+180C.
- Senzor de temperatura: Pt100, Termocuplu J,K
- Suprafaţă de contact: plană sau curbă.
- Permite monitorizarea temperaturii la motoare, rulmenti, osii, e.t.c.

Modulul de achizitie de date utilizat are următoarele caracteristici principale:

- 3 canale pentru intrări analogice pentru RTD;
- Protocolul DCON;
- Detectarea firului întrerupt;
- Configurarea individuală a canalelor;
- Izolare de 3 kVcc.

Convertorul folosit are următoarele caracteristici principale:

- Compatibil cu specificațiile standardului de comunicaţie USB 1.1 şi 2.0;
- Port de intrare: USB;
- Port de ieşire: RS-232/422/485;
- Tensiune de izolatie: 3000VDC;
- Reglează automat viteza de transmisie, suportă rate de transfer diferite şi multiple formate de date;
- Maxim 256 de module pe un segment de rețea RS-485, fără a folosi repetoare;
- Maxim 2.048 de module pe ansamblul unei rețele RS-485, utilizând și repetoare;
- Instalare de tip: "Plug&Play";
- Este alimentat prin intermediul magistralei USB;
- Compatibil cu sistemele de operare: Windows 98/ME/2000/XP/Vista şi Linux;
- Drivere disponibile: Win98/ME/2k/XP/2003/Vista şi Linux;
- Conector RS-232/422/485: DB9 tată plus mini adaptor de la DB9 tată la bloc terminal;

Aplicaţia are următoarele componente:

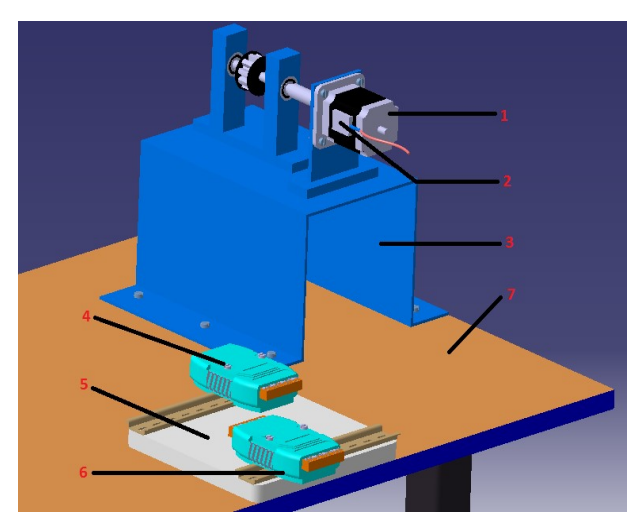

Figura 12 : Componentele aplicație de monitorizare a temperaturii

1-Motor pas cu pas;

2-Senzor de temperatură cu prindere magnetică;

3-Suportul de sustinere al motorului;

4-Convertor ICP CON I-7561;

5- Placă PAL prevăzută cu sine DIN pentru susţinerea şi poziţionarea modulului de achiziție și a convertorului;

6-Modul de achiziţie

Modul în care au fost realizate conexiunile electrice este prezentat în schema de mai jos:

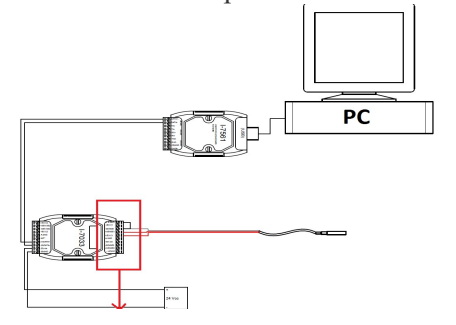

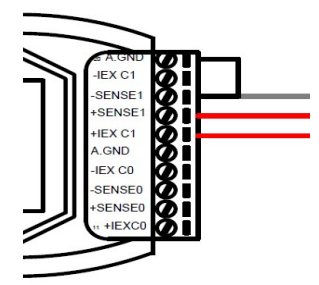

Figura 13 : Schemă electrică de conectare cu detaliu privind conectarea senzorului la modul

În Figura 2 este prezentat modul în care a fost realizată legătura între dispozivele aplicaţiei cu accentul pus pe modul în care a fost realizată conexiunea dintre senzor şi modulul de achiziţie.

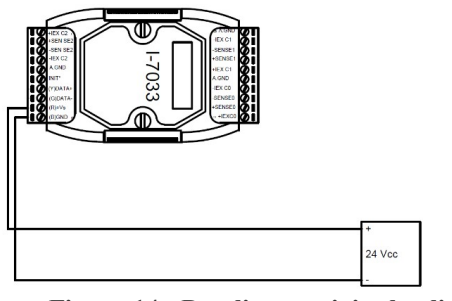

Figura 14 : Detaliu cu privire la alimentarea modulului de achiziție

În Figura 3 este prezentat în detaliu modul în care a fost realizată alimentarea modului de achiziţie. Borna pozitivă a sursei a fost conectată la canalul (R)+Vs, iar borna negativă a fost conectată la (B)GND.

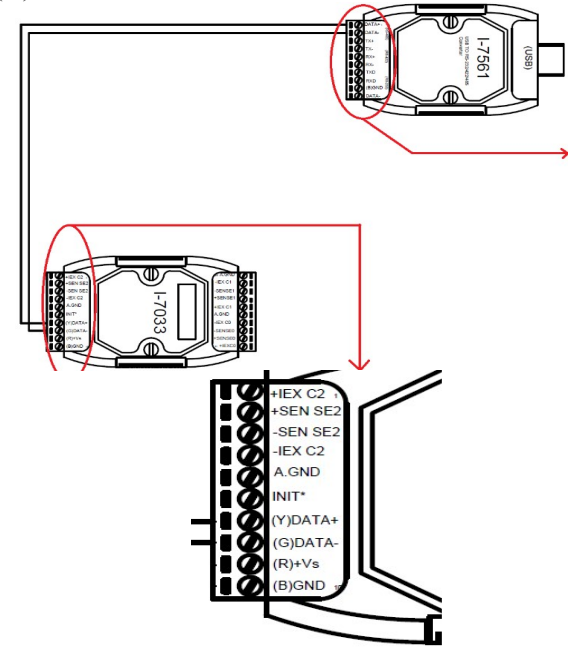

Figura 15: Conexiunea RS-485

Comunicarea dintre modulul de achiziție și convertor a fost realizată cu ajutorul unei conexiuni de tip RS-485. Aceasta este conectată la pinii DATA+, DATA- aflate pe ieşirea modului de achiziţie, respectiv pe intrarea convertorului.

Conexiunea dintre convertor şi PC se realizează cu ajutorul unei conexiuni USB ( convertorul suportă conexiuni USB 1.0 şi 2.0) prin care se realizează şi alimentarea acestuia.

Pentru achiziţia datelor am folosit un soft utilitar numit DCON\_Utility, soft furnizat de către producător.

Măsurătorile s-au efectuat sub următorii parametrii:

- 1. Măsurători pentru care în programul dezvoltat pe aplicaţia CX-Programmer am definit o rata de accelerare;
	- Esantionarea temperaturii în funcție de numărul de cicluri efectuate de sania platformei Senzor Test;
	- Eşantionarea temperaturii în funcţie de perioada de timp pe care motorul pas cu pas a fost actionat.
- 2. Măsurători pentru care în programul dezvoltat pe aplicația CX-Programmer nu am definit o rata de accelerare;
	- Eşantionarea temperaturii în funcţie de numărul de cicluri efectuate de sania platformei Senzor Test;
	- Esantionarea temperaturii în funcție de perioada de timp pe care motorul pas cu pas a fost acţionat.

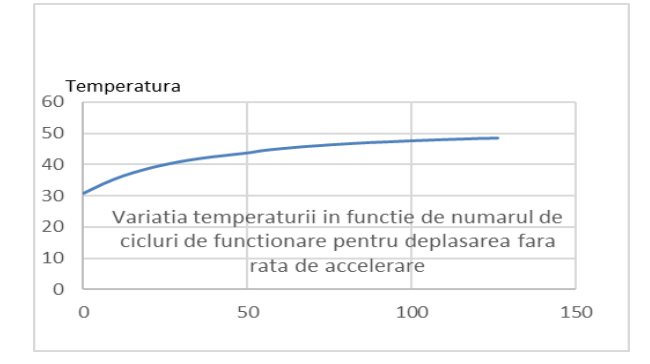

#### Figura 16: Variaţia temperaturii în primul caz ( rata de accelerare nespecificată)

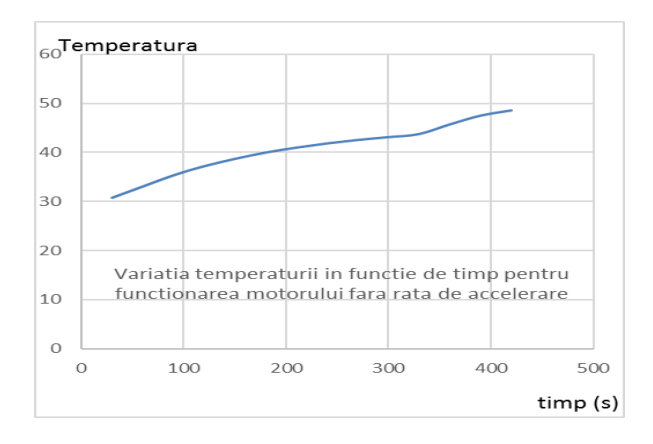

#### Figura 17: Variatia temperaturii în cazul în care rata de accelerare este specificată

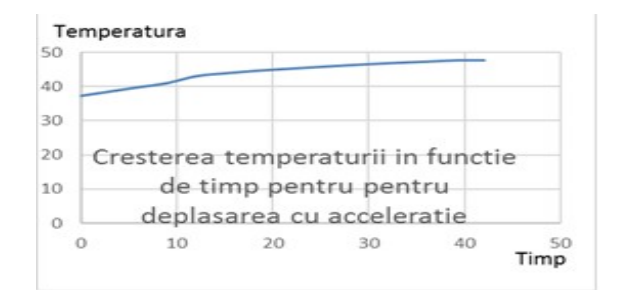

Figura 18 Variaţia temperaturii în cazul 2 ( rata de accelerare nespecificată)

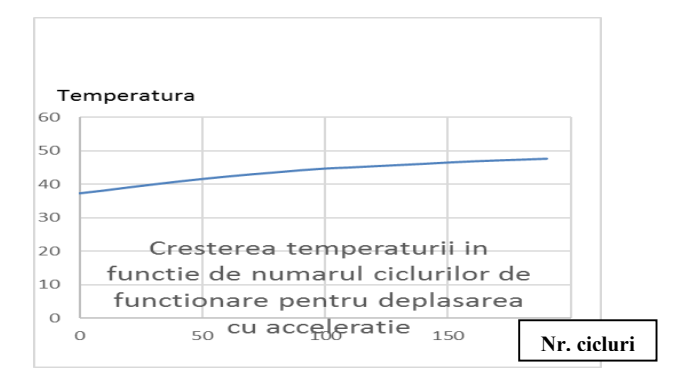

Figura 19: Variaţia temperaturii în cazul 2: (rata de accelerare specifică)

#### 3. CONCLUZIA

Marca tensometrică tinde să nu aibă erori după valoarea de 3000 de grame. În cazul senzorilor de temperatură se observă că cele 2 grafice sunt foarte asemănătoare, creşterea fiind aproape liniară.

Se observă că variația temperaturii în funcție de numărul de cicluri de functionare are o crestere mai lina față de variația temperaturii în funcție de timp.

În ceea ce priveşte comparaţia dintre măsurătorile efectuate în contextul definirii ratei de accelerare şi în contextul în care această nu a fost definită, se observă că în cazul în care este definită, creşterea temperaturii tinde să se apropie mai tare de liniaritate faţă de cealaltă situaţie.

#### 4. BIBLIOGRAFIE

[1] Futek:http://www.futek.com/application/multiaxis-sensor

[2] ICP DAS: http://www.icpdas-usa.com

[3] Imperial Electric:

http://www.imperialelectric.ro/

- [4] Romelgen: http://www.romelgen.ro/
- [5] Flintec: http://flintec.com